# **ЯЗЫК SQL ДЛЯ РАБОТЫ С ЭЛЕКТРОННЫМИ КАРТАМИ**

### **Иоана КИРЬЯК**

*Технический университет Молдовы, Факультет Строительства, Геодезии и Кадастра, Докторская школа Машиностроение и Гражданское Строительство, г. Кишинэу, Р. Молдова*

*Резюме. Цель данной работы – анализ существующих картографических материалов по теме сейсмического зонирования Республики Молдова, используемых в учебных целях, и презентация новых возможностей электронной карты той же тематики благодаря использованию языка программирования SQL.*

*Ключевые слова: SQL, электронная карта, сейсмическое зонирование, география.*

#### **Введение**

В процессе преподавания физической географии республики Молдова в школах Молдовы используются вспомогательные картографические материалы - школьные географические атласы. Одной из обязательных карт в атласе для 8-9 классов является карта сейсмического районирования Республики Молдова. Данная карта наглядно помогает объяснить суть явления, сделать вывод о влиянии эпицентра сейсмической активности зоны Вранча (Румыния) на территорию Молдовы.

#### **Анализ настенной карты и карты-врезки сейсмического зонирования**

Карта сейсмического зонирования Молдовы выполнена картографическим методом ареалов [1] разных оттенков, охватывающих северо-восточную, центральную и южную регионы Республики Молдова. На рис. 1 представлена настенная карта сейсмического зонирования Р. Молдова, на которой картографическая основа включает в себя подробную гидрографическую сеть, дорожную сеть и пуансоны населенных пунктов.

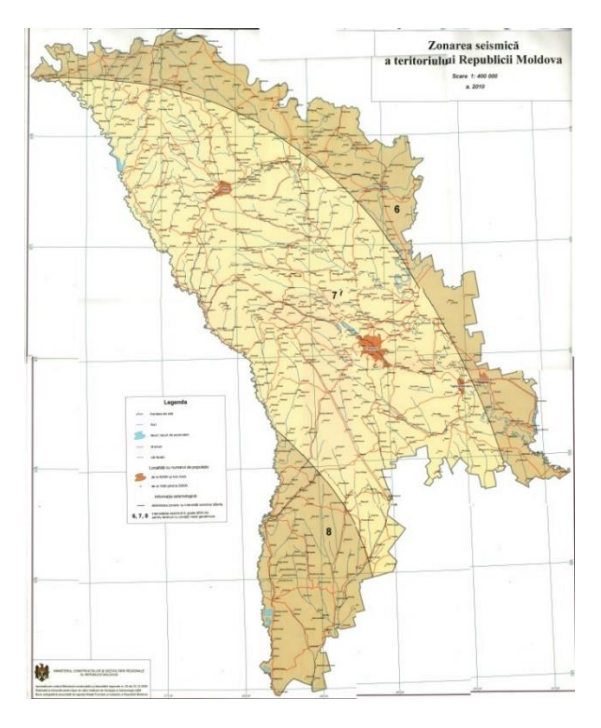

**Рис. 1. Настенная карта сейсмического зонирования Р. Молдова**

Chisinau, 23-25 March 2021, Vol. II

Для бумажного школьного атласа стало возможным вместить эту карту в масштабе 1 : 4 000 000 в качестве карты-врезки для Геологической карты (Рис. 2). Из картографической основы на этой карте остались только столица, 4 крупнейших города и несколько рек. Чем выше интенсивность землетрясений по 12-балльная шкала Медведева — Шпонхойера — Карника (MSK-64) выявлена на обозначенной территории, тем ярче оттенок красного цвета.

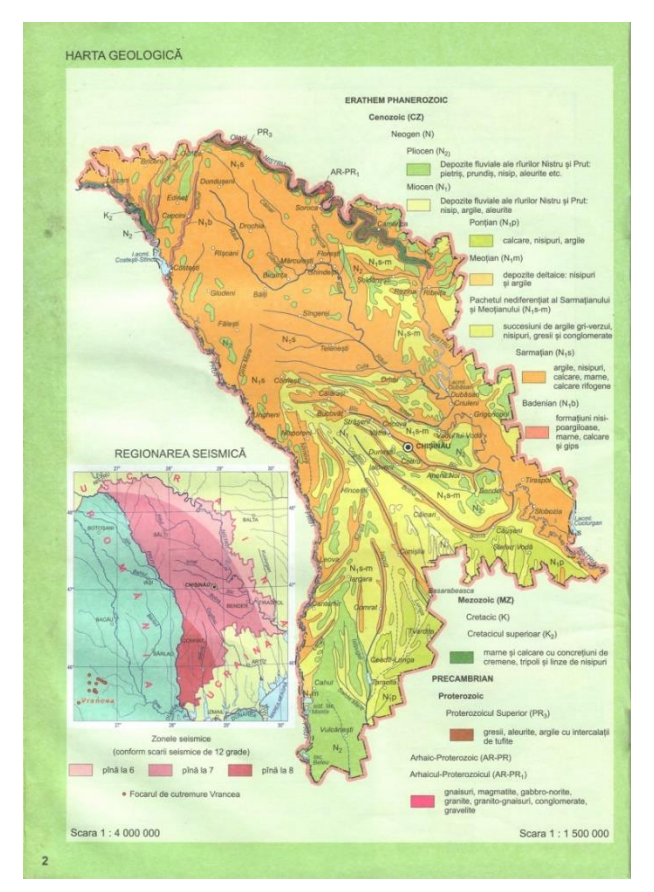

**Рис. 2. Карта-врезка сейсмического зонирования Р. Молдова**

На карте-врезке, в отличие от настенной карты, обозначен эпицентр сейсмической активности в Румынии [2]. Ни на одной из выше обозначенных карт нет возможности найти интересующий ученика населенный пункт или проанализировать взаимосвязь данного явления с другими. Например, карта рельефа Молдовы и Румынии находятся на другой странице атласа, и нет возможности увидеть и понять, что эпицентр сейсмической активности в данном случае находится в горах Румынии (зона Вранча).

Для электронных карт нет ограничений по масштабу карты и по ее читабельности. Таким образом, карта сейсмического зонирования Р. Молдова в электронном виде очень удобна для изучения данного явления потому, что благодаря инструменту Zoom карта читабельна на любом участке, существует возможность добавить слои из других электронных карт и есть возможность осуществлять пространственный анализ данных благодаря использованию языка программирования SQL.

# **Язык SQL для работы с электронной картой**

В каждом специализированном программном обеспечении для работы с электронными картами предусмотрен инструмент для осуществления запросов информации из атрибутивной базы данных. Для целей изучения тематического содержания карты сейсмического зонирования Молдовы выборка данных и отображение выбранных данных могут быть начальным этапом пространственного анализа карты.

Инструмент SQL Calculator (Рис. 3), помогает создать запрос по нескольким критериям [3]. Так например, из базы данных населенных пунктов на карте Молдовы можно выбрать крупнейшие города, с населением от 20 000 и более. Для этого на SQL калькуляторе нужно выбрать в Fields поле Population и задать численность от 20 до 50 тыс. And больше (>) или равно (=) 500 тыс. В результате выборки будут выделены 9 городов, чтобы добавить к выделенным столицу Республики Молдова, необходимо дописать в запросе And capital = yes. Таким образом можно выяснить какие крупные города Молдовы в каких регионах сейсмической активности находятся.

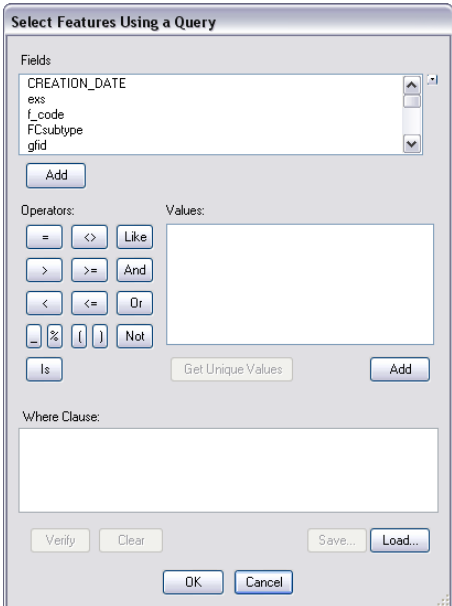

**Рис. 3. Инструмент SQL Calculator**

При помощи инструмента Advanced SQL Calculator (Рис. 4), можно осуществить пространственный анализ. Например, используя в запросе не только слой населенных пунктов, но и тематический слой данной карты можно выбрать регион с наивысшей сейсмической активностью и все населенные пункты находящиеся в его пределах.

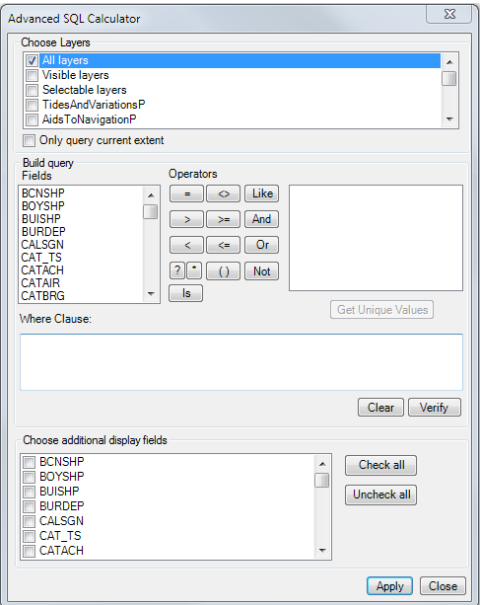

**Рис. 4. Инструмент Advanced SQL Calculator**

Chisinau, 23-25 March 2021, Vol. II

Этот запрос возможен в том случае, если каждому из геообъектов населенных пунктов присвоено поле, в котором указано на пересечении с каким сейсмическим районом он находится. В результате запроса мы имеем общее количество городов, которое находится в заданном сейсмическом районе, список названий этих городов и визуальное отображение расположения заданных населенных пунктов. Следует отметить также, что для учащихся средней школы каждый из этих SQL калькуляторов является простым в использовании и не требует глубоких знаний в языке программирования SQL.

### **Выводы**

Проанализировав настенную карту и карту врезку и школьного атласа, очевидным является необходимость модернизации школьных картографических материалов. Решением данной проблемы является создание электронных школьных карт, которые значительно расширят возможности учителей в плане демонстрации учебных материалов на компьютерных мониторах и в плане более быстрого усвоения знаний учениками. Кроме того, если ученика интересует, в какой зоне сейсмической активности находится определенный населенный пункт, есть возможность открыть таблицу атрибутов слоя населенных пунктов и по названию выбрать интересующий город или село. Выбранный населенный пункт будет выделен на карте другим цветом. Стоит отметить также, что на поиск определенного населенного пункта на настенной карте уйдет большое количество времени, а на карте врезке обозначены всего только 4 города.

Среди многочисленных преимуществ электронной карты в сравнении с картой на бумажном носителе для учебных целей можно выделить не только удобство использования, соответствие технологическому прогрессу, но и возможность пространственного анализа базы данных при помощи удобного инструмента SQL Calculator.

# **Библиография**

- 1. САЛИЩЕВ К. *Картоведение*. Москва, Издательство Московского Университета, 1976.
- 2. СЫРОДОЕВ, Г.Н., КАЗАНЦЕВА О.И. Geografia fizică şi umană a Republicii Moldova pentru clasele VIII-IX. Кишинэу, 2018.
- 3. CHIRIAC I. Production of digital school atlas using geographic informaion system. In: *Conferinţa tehnico-ştiinţifică a studenţilor, masteranzilor şi doctoranzilor*, Chișinău, 1-3 aprilie 2020, pp. 177-180